**Copyright (c) 2003 Brother Industries, Ltd.**

# PT-9500PC Command Reference

# CBP-RASTER Mode (PTCBP Mode) Volume

August 29, 2003 Version 1.0

Brother Industries, Ltd., Personal & Home Company

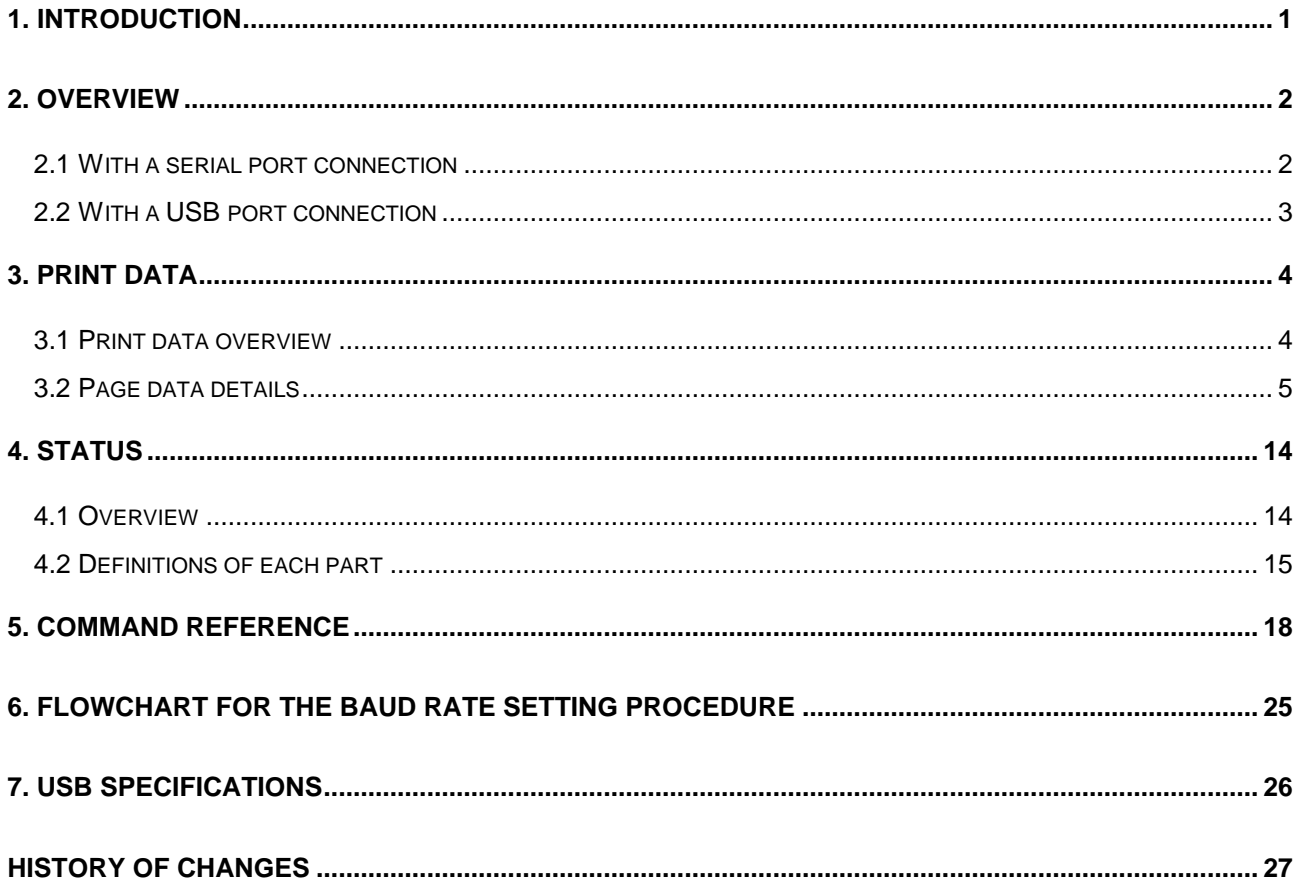

## 1. Introduction

This material provides the necessary information for directly controlling PT-9500PC. This information is provided assuming that the user has full understanding of the operating system being used and basic mastery of RS-232C and USB in a developer's environment.

Details concerning the USB interface are not described in this material. If a USB interface is being used, refer to "7. USB Specifications" to prepare the interface.

We accept no responsibility for any problems caused by programs that you develop using the information provided in this material, affecting software, data or hardware, including the PT-9500PC, and any problems resulting directly or indirectly from them. Use this material only if you accept these terms.

This material shall not be reproduced, in part or in full, without prior approval. In addition, this material shall not be used as evidence in a lawsuit or dispute in a way that is unfavorable towards our company.

### 2. Overview

The printing procedure is described below. For details on each command, refer to "5. Command Reference".

#### 2.1 With a serial port connection

(1) Specify baud rate

First, specify the baud rate (communication speed). The manufacturer's default baud rate is 115,200 bps. If the baud rate cannot be changed, or if the baud rate cannot be changed after changing it with the Change Baud Rate Wizard (Windows), this step can be omitted. A special procedure is required to specify the baud rate. For details, refer to "Specify baud rate" and "6. Flowchart for the Baud Rate Setting Procedure".

#### (2) Check machine status

Open the RS-232C port, and then check the status of the port. Since this procedure differs depending on the operating system being used, refer to the manual for the developer's tool being used. In addition, specify the DTR/DSR hardware flow as the handshake. In addition, the CD can be used in checking if the unit is turned on.

Next, the "status information request" command is sent to the P-touch, the status information received from the P-touch is analyzed, and then the status of the P-touch is determined. For details on the "status information request" command and on the definition of "status", refer to "Status information request" in "Command Reference".

#### (3) Send print data

If the status analysis concludes that a tape cassette corresponding to the print data is loaded into the P-touch and that no error has occurred, the print data is sent. The structure of the print data is explained in the next section, "3. Print Data".

#### **Note:**

**No command can be sent to the P-touch after the print data is transmitted and until the completion of printing is confirmed. Since the P-touch cannot process commands while it is printing, sending a command during this time may damage the P-touch.**

**Even the "status information request" command cannot be sent during printing.**

(4) Confirmation of printing completion

When printing is completed, the status is sent from the P-touch. This status is analyzed and, if printing is completed, one page is printed. If the print job has multiple pages,  $\pm$  through  $\pm$  are repeated.

The procedure differs slightly when printing a page that exceeds approximately 30 cm. For details on this case, refer to "4. Status".

# 2.2 With a USB port connection

Access to a USB port exceeds the range of these command references and is not covered in this material.

# 3. Print Data

## 3.1 Print data overview

The print data is constructed of the following: (1) job data, (2) page data, and (3) print command. If the print job consists of multiple pages, (2) and (3) are repeated.

## (1) Job data

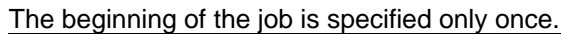

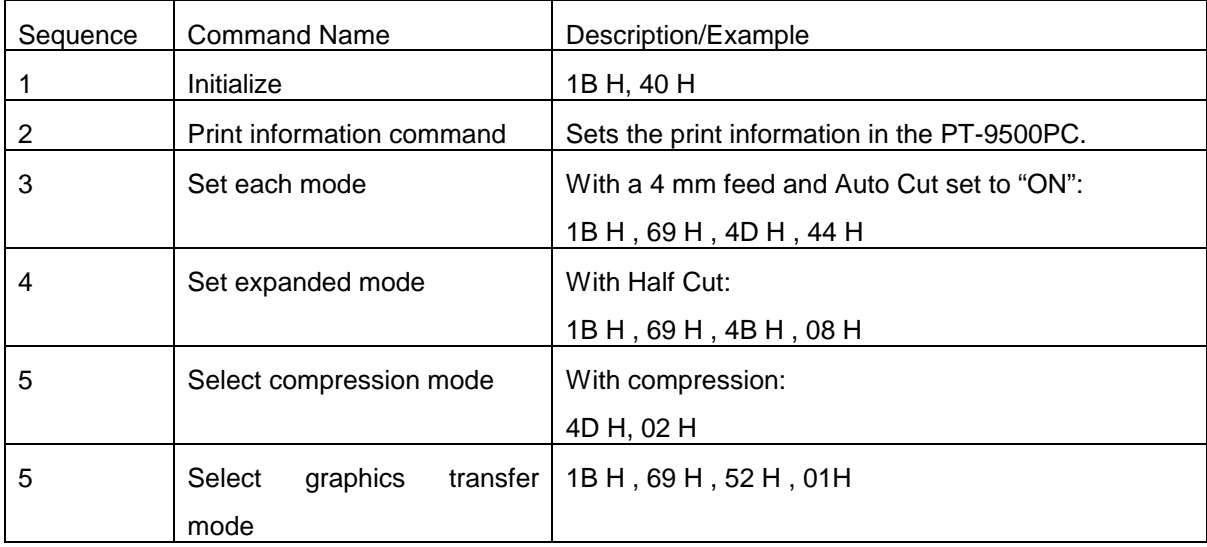

## (2) Page data

Repeat for each page in the print job.

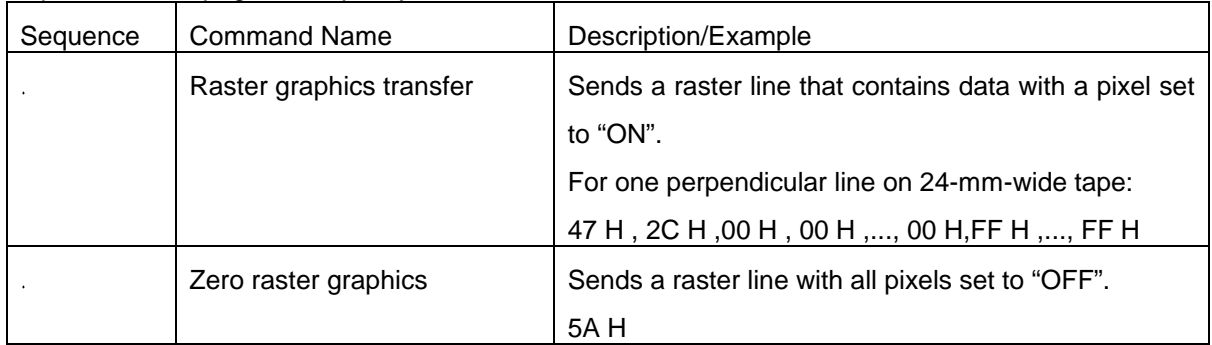

## (3) Print command

Specified at the end of the page.

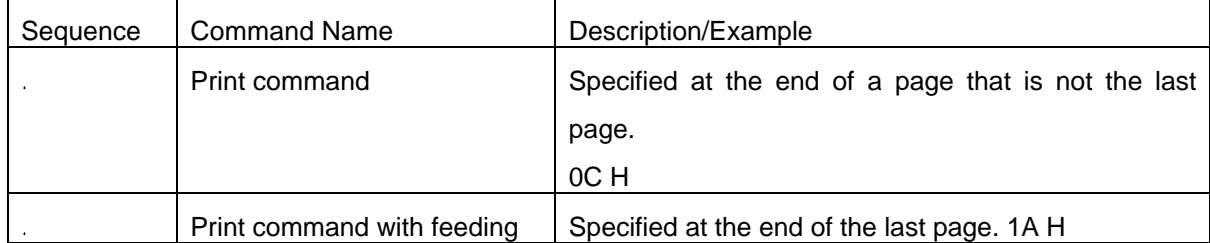

# 3.2 Page data details

## 2.3.1 Resolution

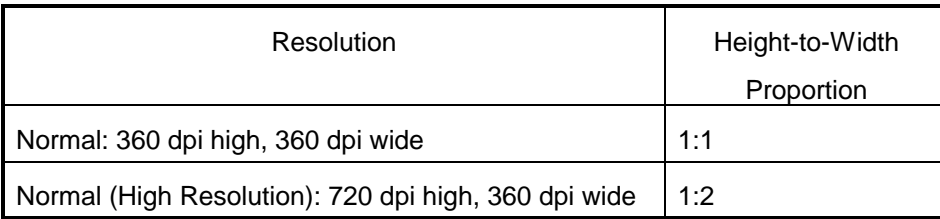

High-resolution printing can only be used with HG tape. HG tape may not be available in some areas.

#### 3.2.2 Paper size

A. No split printing

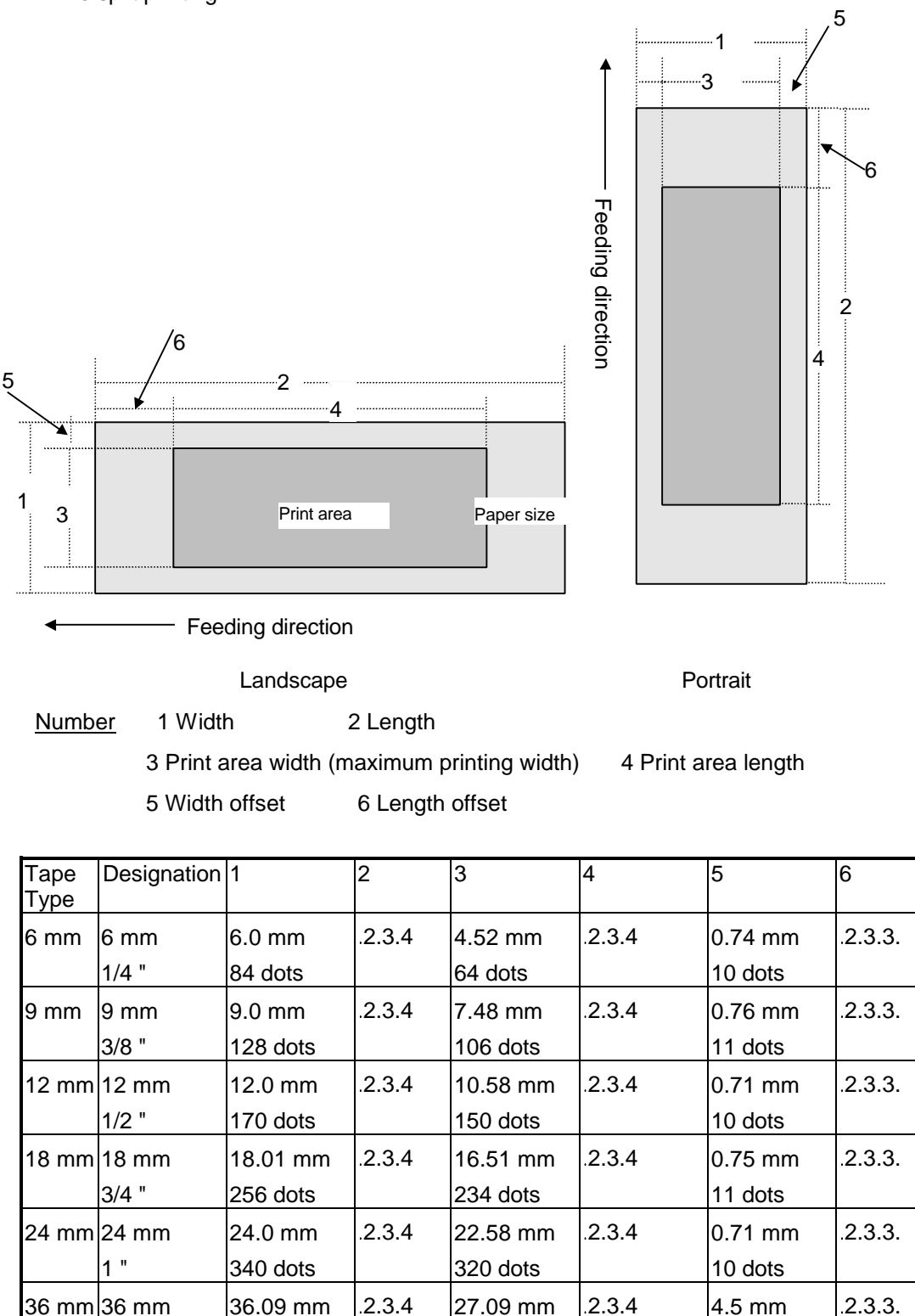

384 dots

64 dots

1 1/2 "

512 dots

B. With split printing

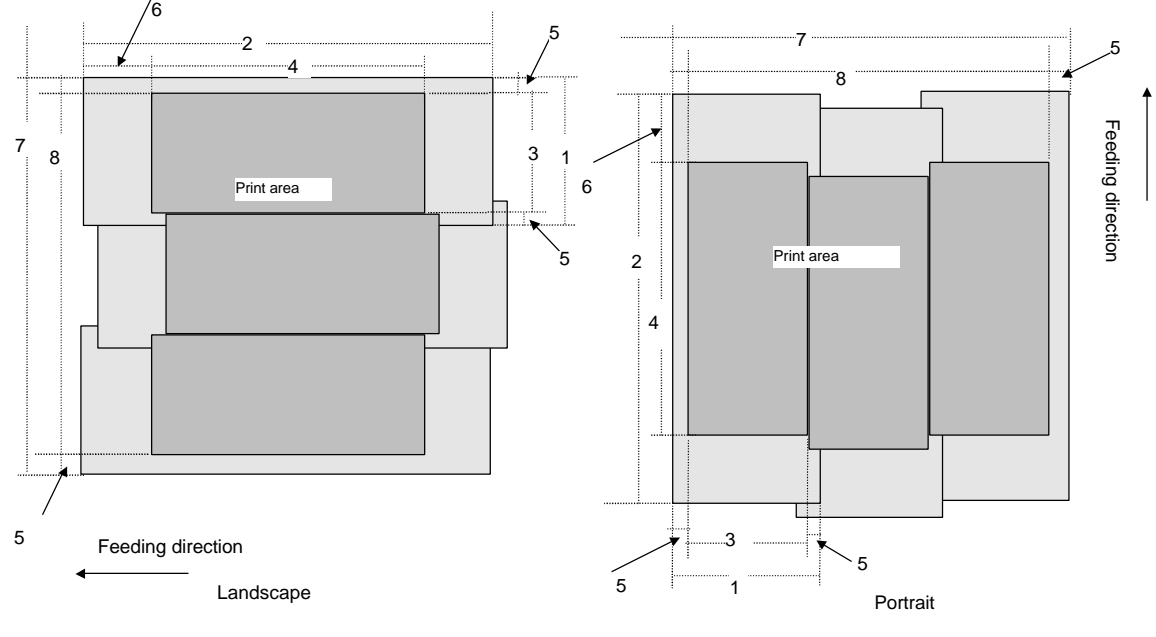

Number 1 Width 2 Length

3 Print area width (maximum printing width) 4 Print area length

5 Width offset 6 Length offset

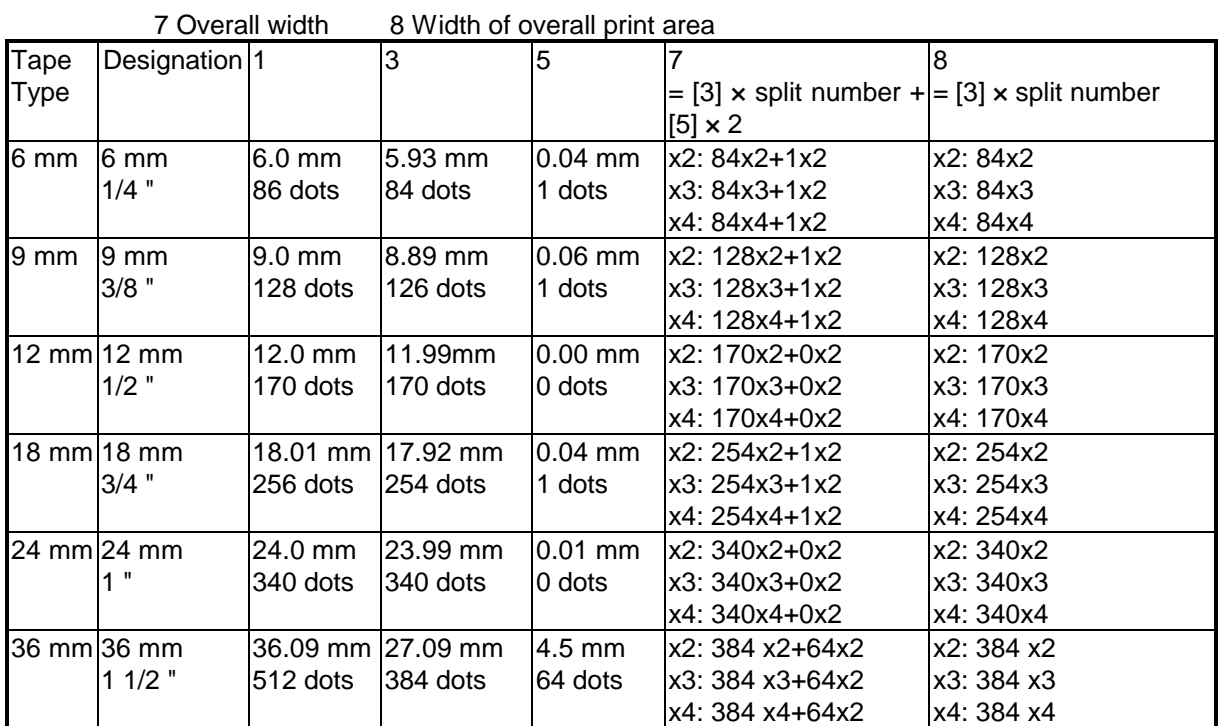

# C. AV tape

AV tape is only available in certain areas.

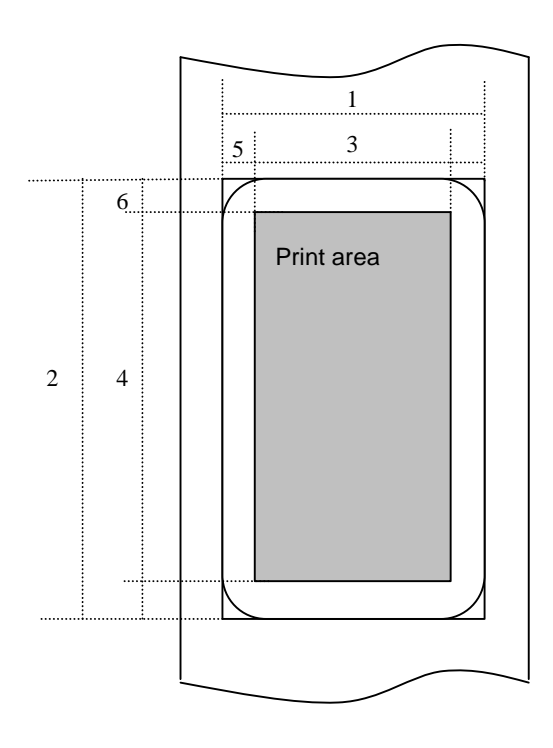

Number 1 Width 2 Length 3 Print area width (maximum printing width) 4 Print area length 5 Width offset 6 Length offset

9 Background length offset

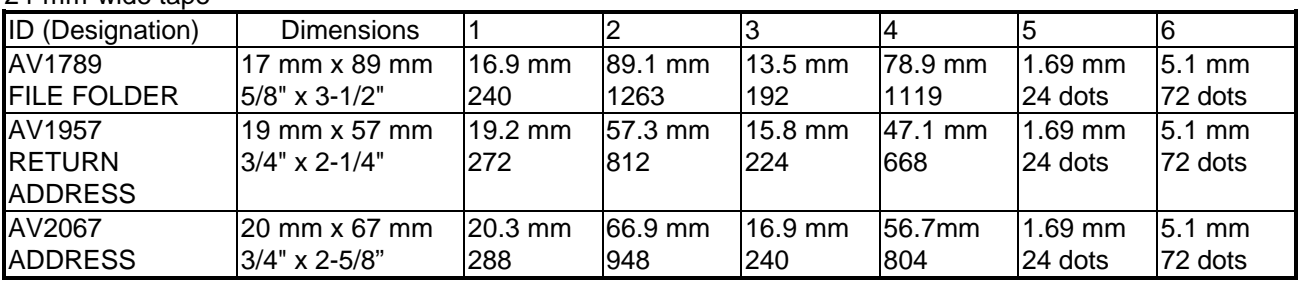

24-mm-wide tape

## 3.2.3 Feed amount

The feed amount (left and right margins) can be specified.

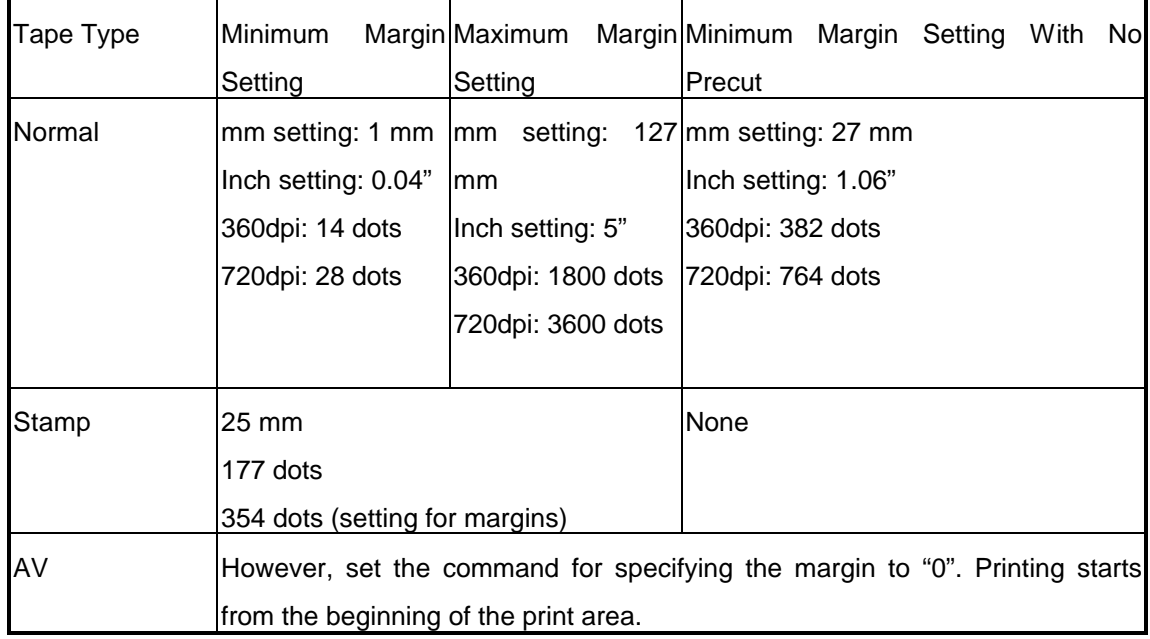

## 3.2.4 Maximum and minimum lengths

The maximum and minimum lengths can be specified.

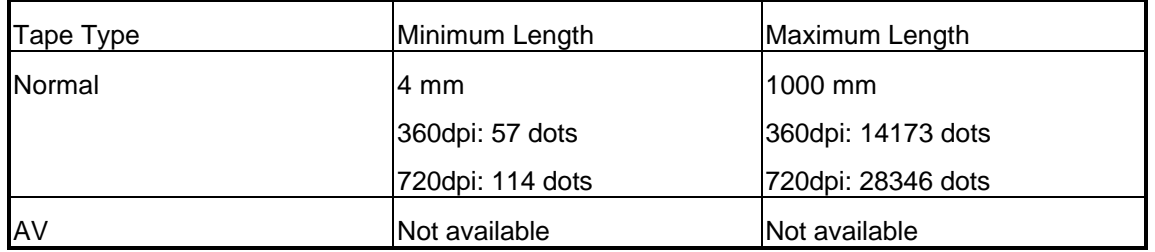

Do not print labels less than 4 mm long, otherwise problems, such as tape misfeeds, may occur.

#### 3.2.5 Raster line

As shown below, convert the parts with data to be printed to "raster graphics transfer", and convert the parts with no data to "zero raster graphics". On the actual tape, margins (feed) are added specified with "set each mode" at the beginning and the end.

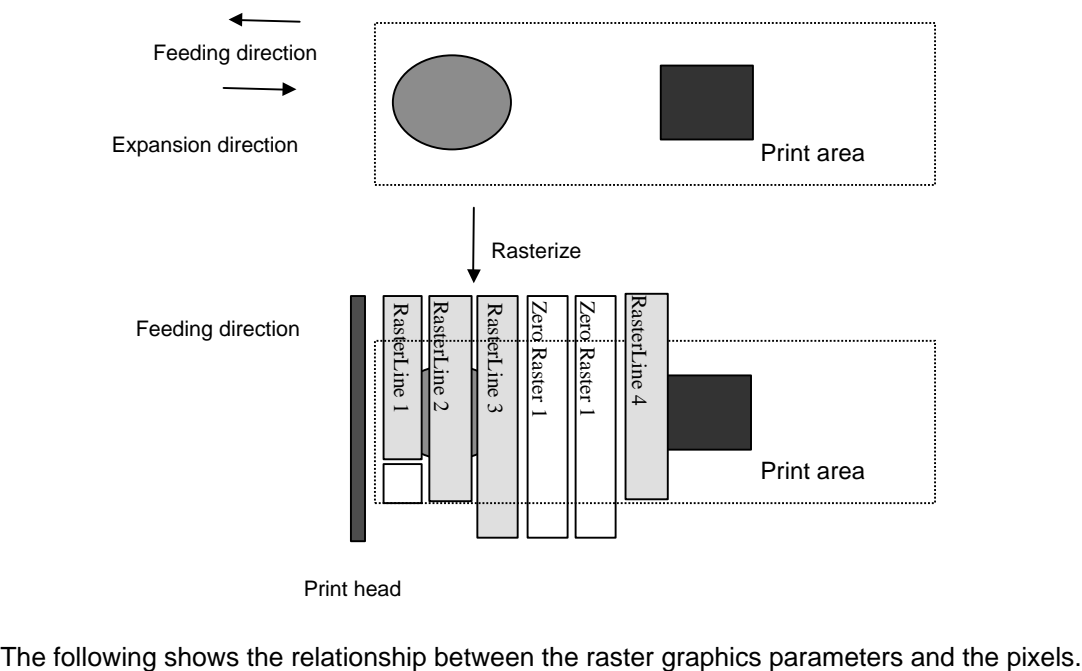

Print head

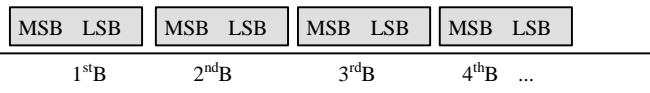

3.2.6 Data in the raster line

The following shows how the raster line is arranged on the pins of the print head according to "raster graphics transfer". The bits for the part equivalent to the number of offset pins must be "0". In addition, the bits for the part equivalent to the number of unused pins for the last byte must be "0". Furthermore, the tape margins (in all directions) in the figure shown below have no effect on the raster line.

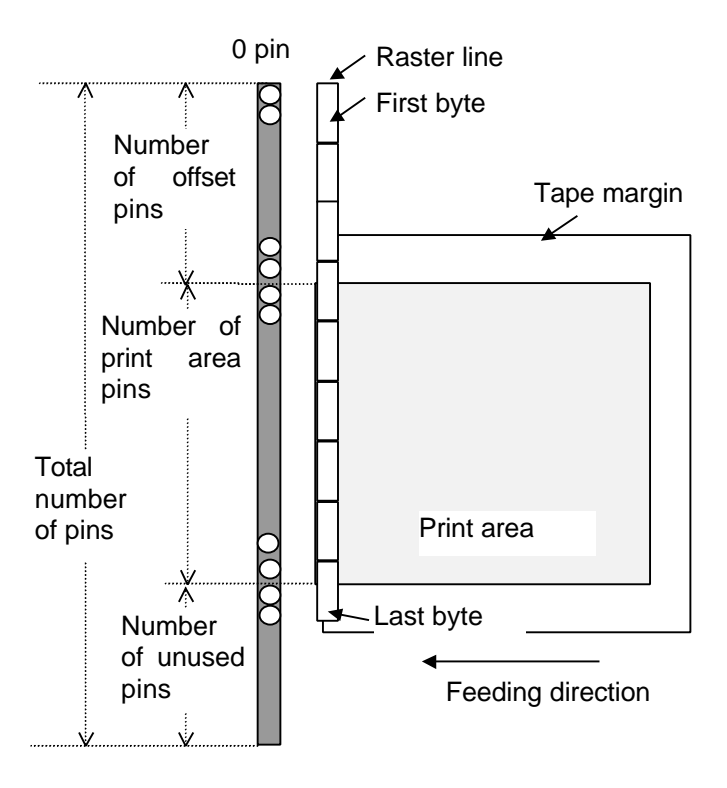

Pins on print head

With "raster graphics transfer", you can freely set which pins of the print head to use. However, printing at the edge of the tape or at places where there is no tape shortens the life of the print head and causes an error message to appear, stating that there is no more tape. The following table shows the values that the attached Windows driver is using.

| Tape Type       | Number of Offset<br>Pins | Number of Print Area Number of Unused<br>Pins | Pins | Number of Raster<br><b>Graphics Transfer</b><br><b>Bytes</b> |
|-----------------|--------------------------|-----------------------------------------------|------|--------------------------------------------------------------|
|                 |                          |                                               |      |                                                              |
| 6 mm            | 160                      | 64                                            | 160  | 28                                                           |
| 9 <sub>mm</sub> | 139                      | 106                                           | 139  | 31                                                           |
| $12 \text{ mm}$ | 117                      | 150                                           | 117  | 34                                                           |
| <b>18 mm</b>    | 75                       | 234                                           | 75   | 39                                                           |
| 24 mm           | 32                       | 320                                           | 32   | 44                                                           |
| 36 mm           |                          | 384                                           |      | 48                                                           |

Total number of pins (normal printing): 384

| Tape Type       | Number of Offset | Number of Print Area | Number of Unused | Number of Raster         |
|-----------------|------------------|----------------------|------------------|--------------------------|
|                 | Pins             | <b>Pins</b>          | Pins             | <b>Graphics Transfer</b> |
|                 |                  |                      |                  | <b>Bytes</b>             |
| 6 mm            | 150              | 84                   | 150              | 30                       |
| 9 <sub>mm</sub> | 129              | 126                  | 129              | 32                       |
| $12 \text{ mm}$ | 107              | 170                  | 107              | 35                       |
| 18 mm           | 65               | 254                  | 65               | 40                       |
| 24 mm           | 22               | 340                  | 22               | 46                       |
| 36 mm           |                  | 384                  |                  | 48                       |

Total number of pins (with split printing): 384

Total number of pins (AV tape): 384

| Tape Type | Number of Offset | Number of Print Area Number of Unused |      | Number of Raster         |
|-----------|------------------|---------------------------------------|------|--------------------------|
|           | Pins             | Pins                                  | Pins | <b>Graphics Transfer</b> |
|           |                  |                                       |      | <b>Bytes</b>             |
| AV1789    | 96               | 192                                   | 96   | 36                       |
| AV1957    | 80               | 224                                   | 80   | 38                       |
| AV2067    | 77               | 240                                   | 70   | 39                       |

# 4. Status

## 4.1 Overview

The status is sent from the P-touch to the computer as a reply to the "status information request" command or as an error message. The size is fixed at 32 bytes.

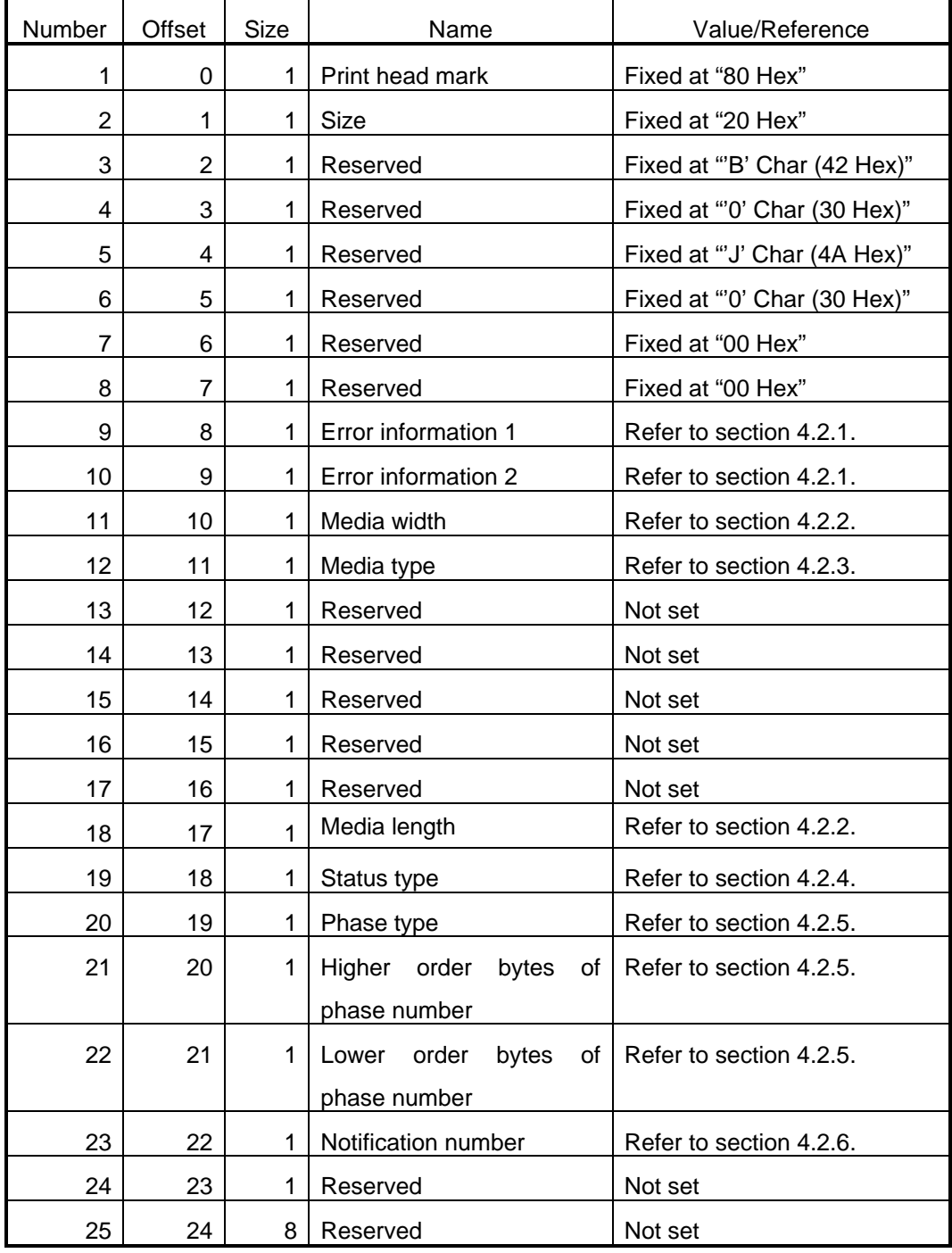

# 4.2 Definitions of each part

# 4.2.1 Error information 1 and error information 2

Error information 1

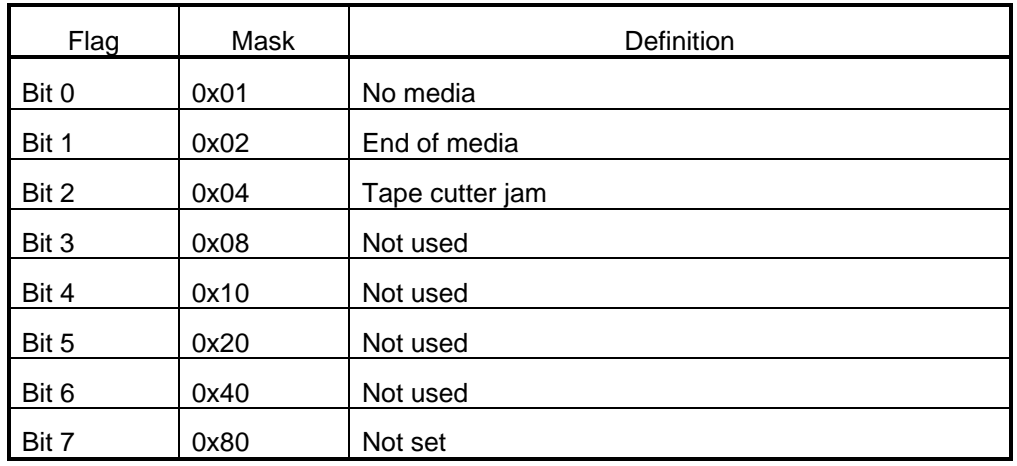

## Error information 2

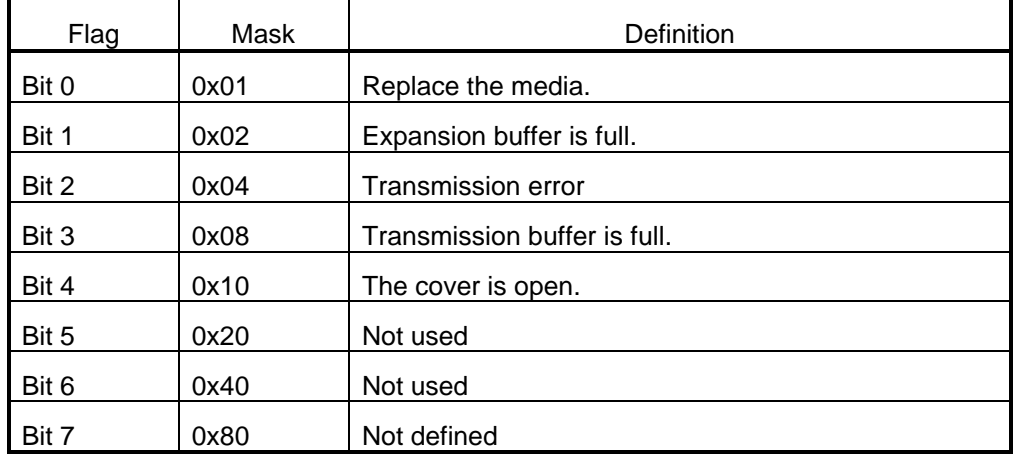

#### 4.2.2 Media width and length

The width and length of the media is described in units of millimeters. Be careful since the hexadecimal values for the lengths 18 mm through 36 mm are confusing.

TZ tape/HG tape

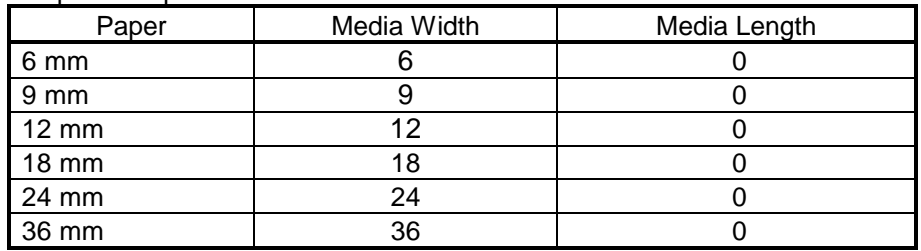

AV tape

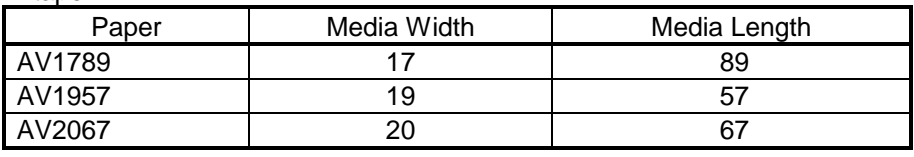

## 4.2.3 Media type

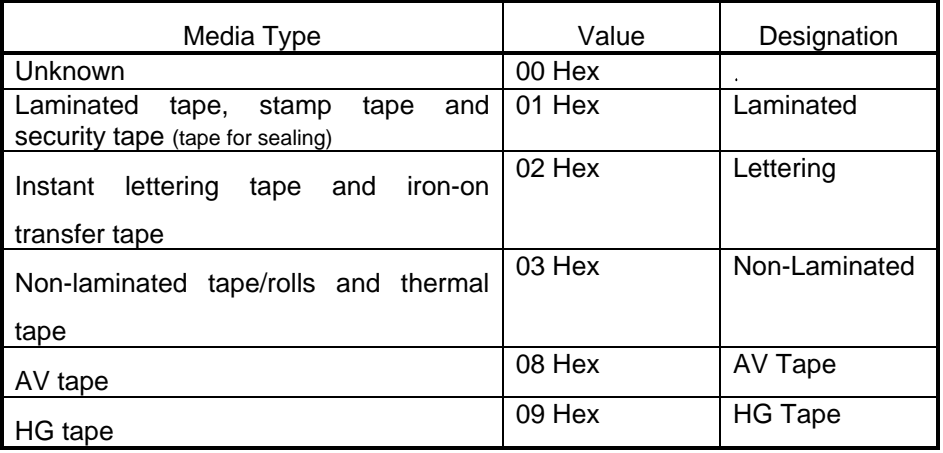

Only the 18-mm-wide lettering tape returns "0x02".

#### 4.2.4 Status type

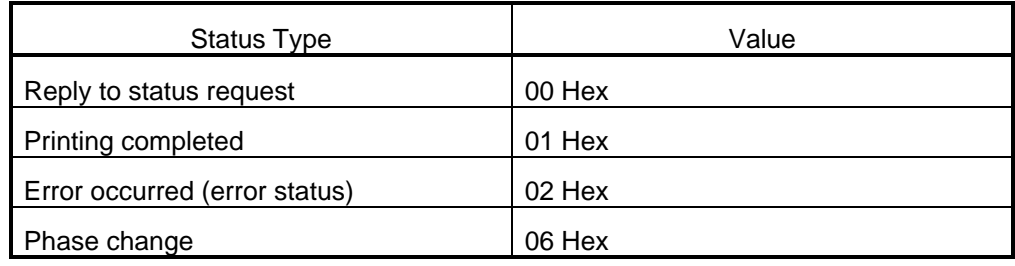

If an error occurred during printing, the unit returns the error status.

#### 4.2.5 Phase type and phase number

If the phase type and phase number are not used, both are fixed at "00 Hex".

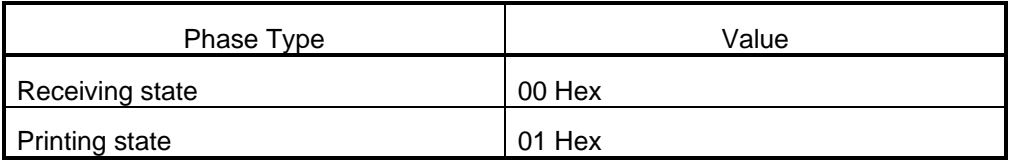

#### Receiving state

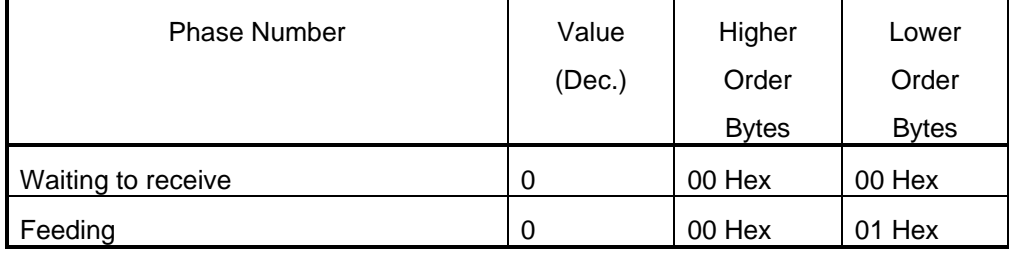

#### Printing state

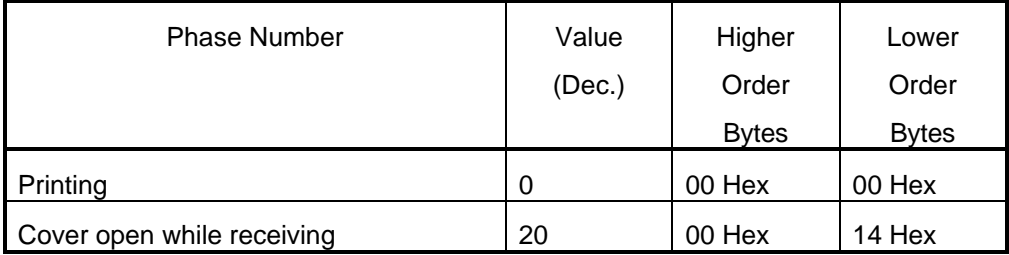

When the machine is turned on, it is in the receiving state. When printing begins, it changes to the "printing" phase (phase type: printing state; phase number: printing) and the machine sends the phase status to the computer. When printing has finished, the machine sends the "receiving state" phase status (phase type: receiving state; phase number: waiting to receive) to the computer. Unless an error occurs during printing, the machine sends the "printing completed" status.

Since the buffer of this machine is only about 30 cm, printing begins as soon as the buffer becomes full, even if a print command is not sent by the computer. Also, at this time, "printing" phase and "receiving state" phase statuses are sent.

In addition, if the machine's cover is open while it is receiving data, the "cover open while receiving" phase is sent. If the timeout is being controlled, this length of time must be deducted.

# 5. Command Reference

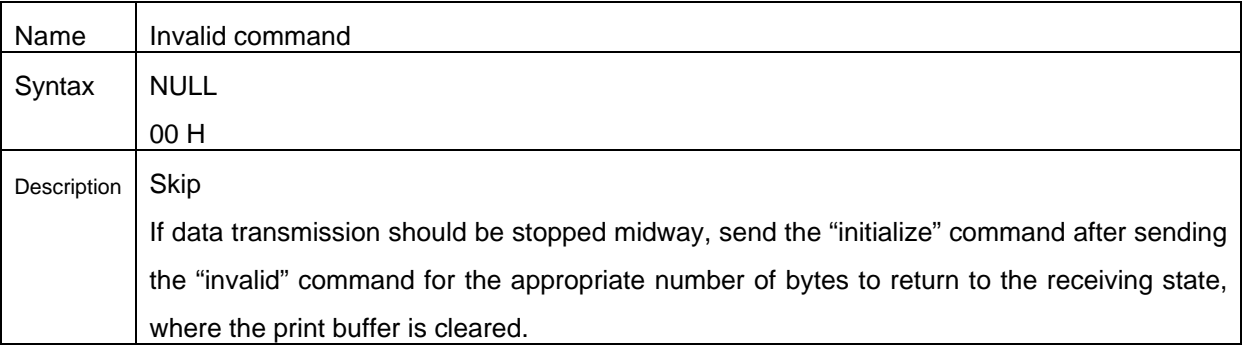

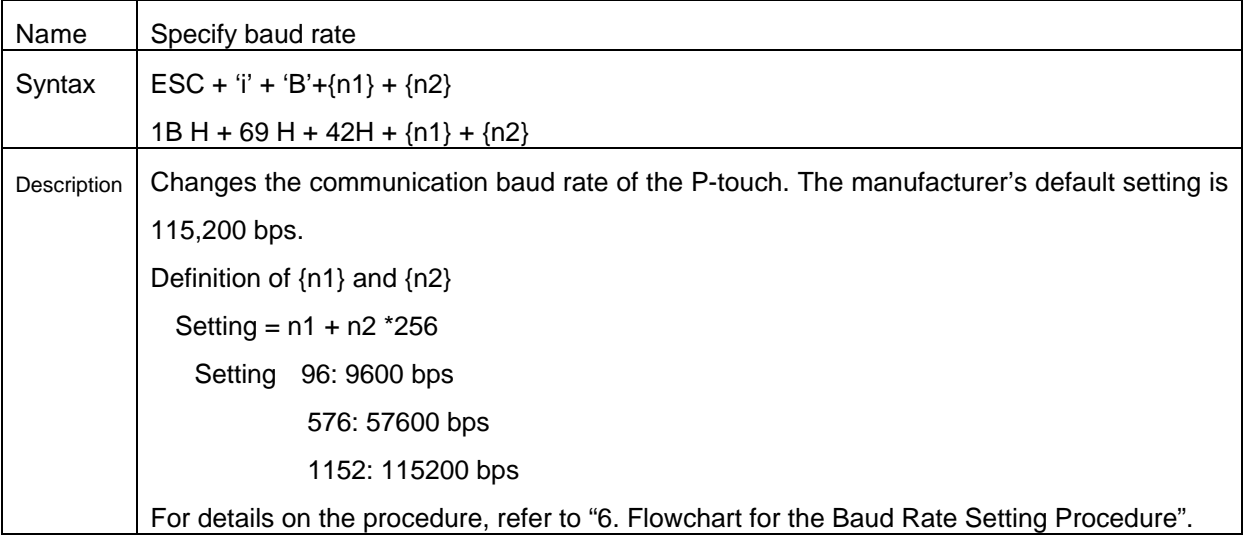

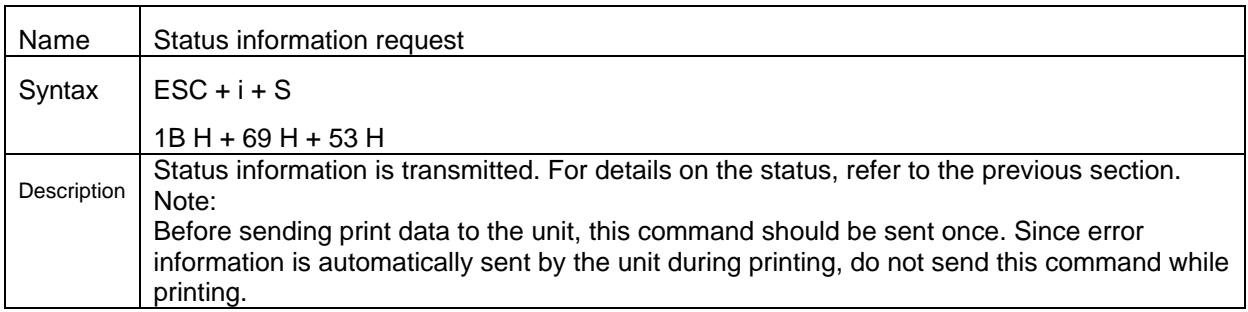

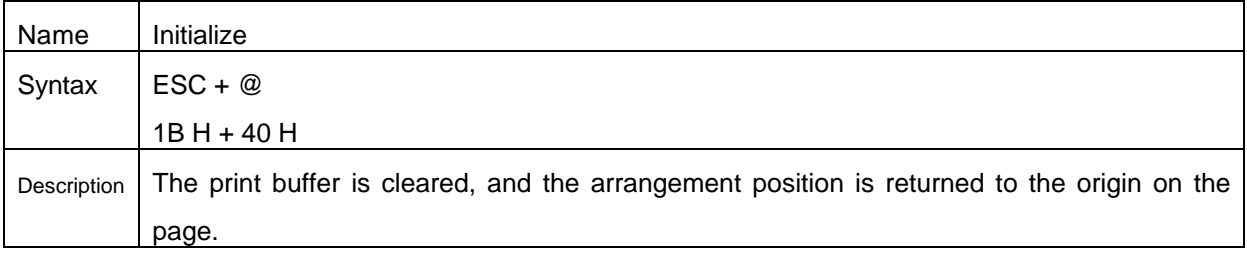

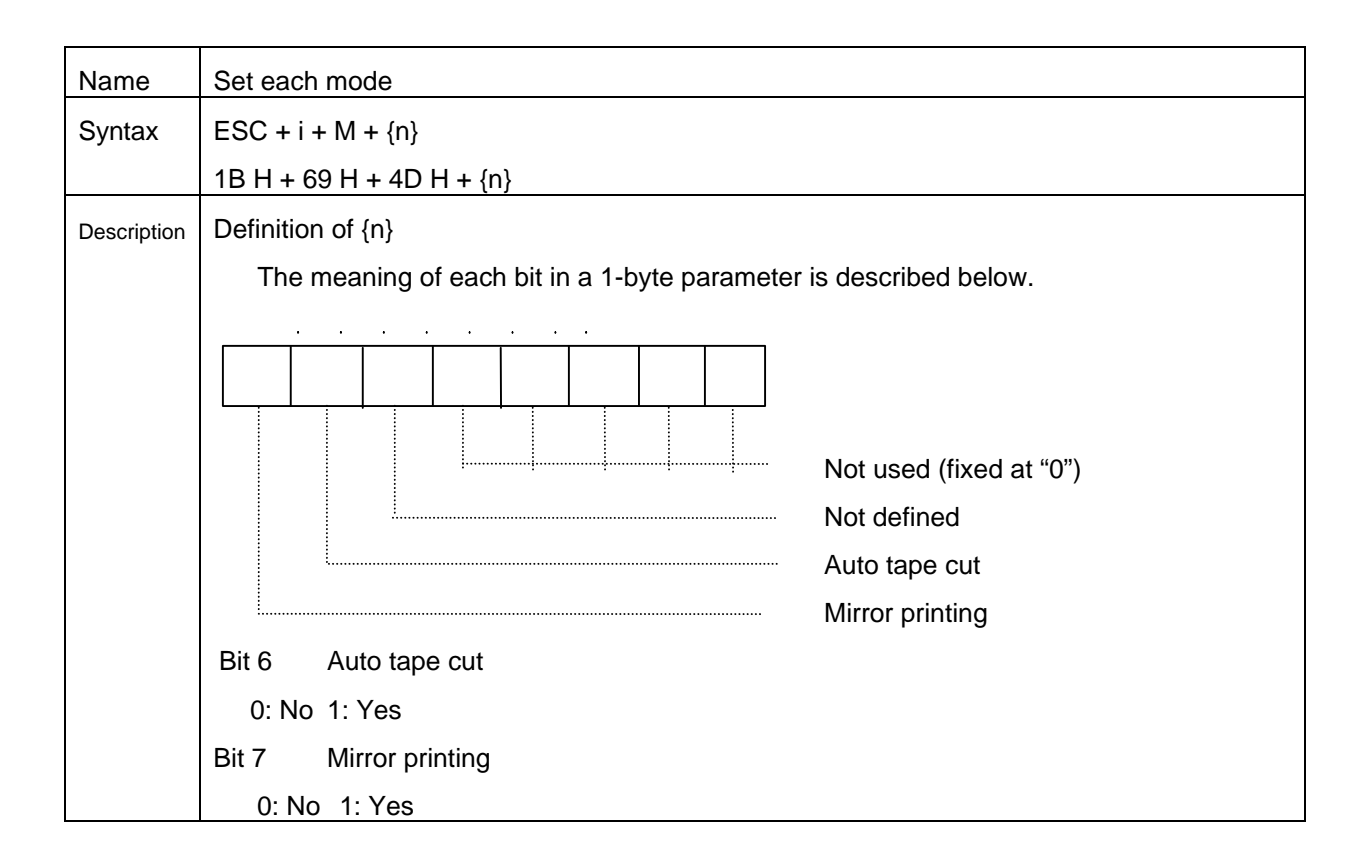

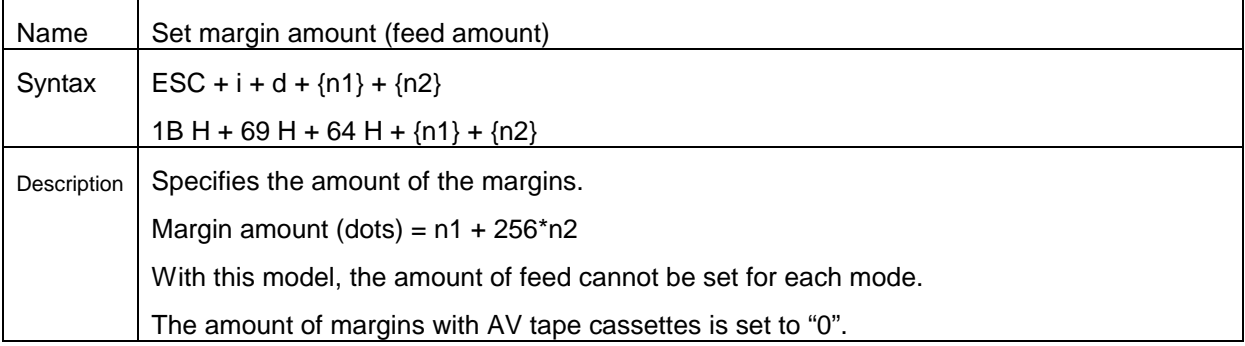

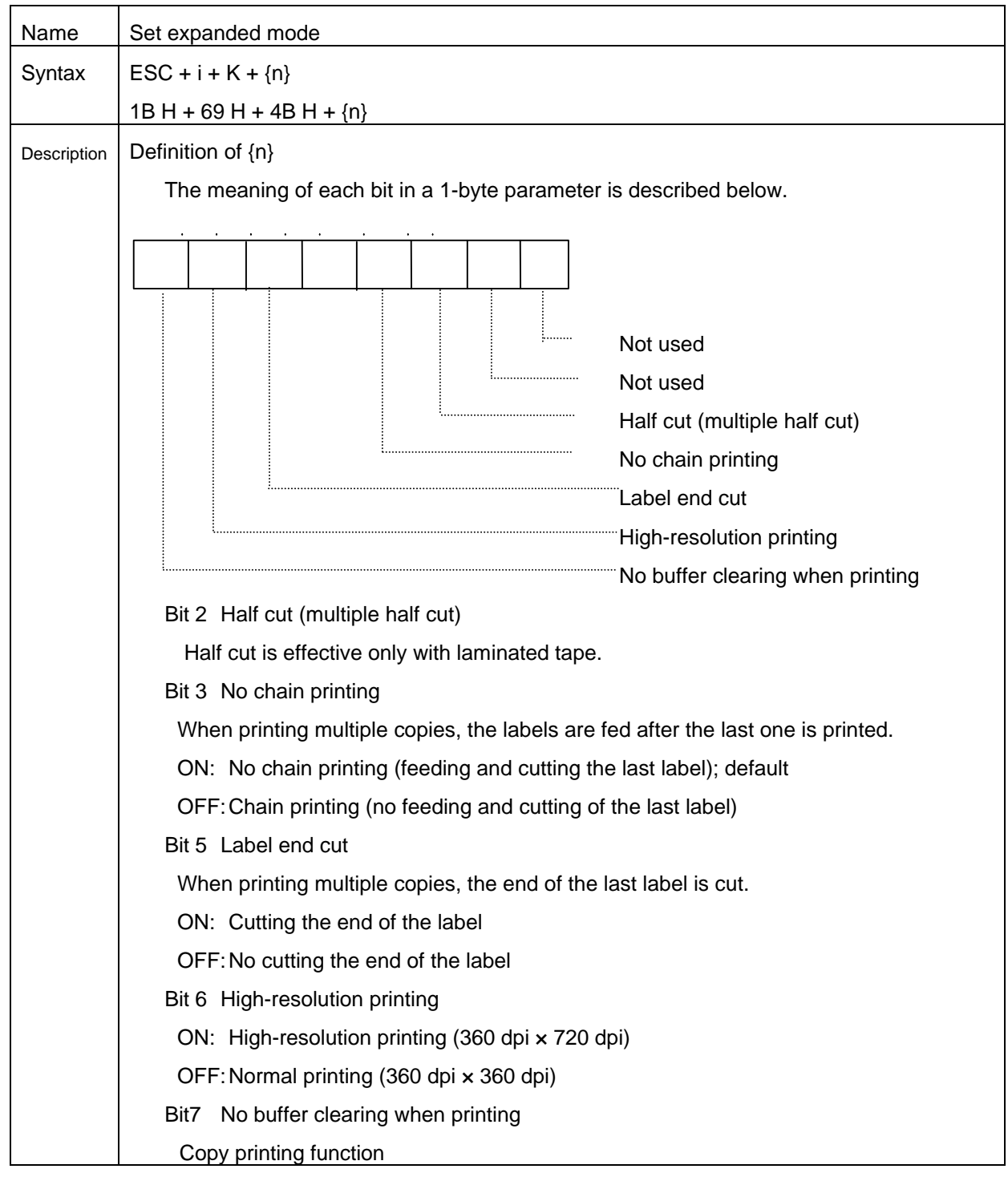

The expansion buffer of the P-touch is not cleared with the "no buffer clearing when printing" command. If this command is sent when the data of the first label is printed (it is specified between the "initialize" command and the print data), printing is possible only if a print command is sent with the second or later label. However, this is possible only when printing extremely small labels.

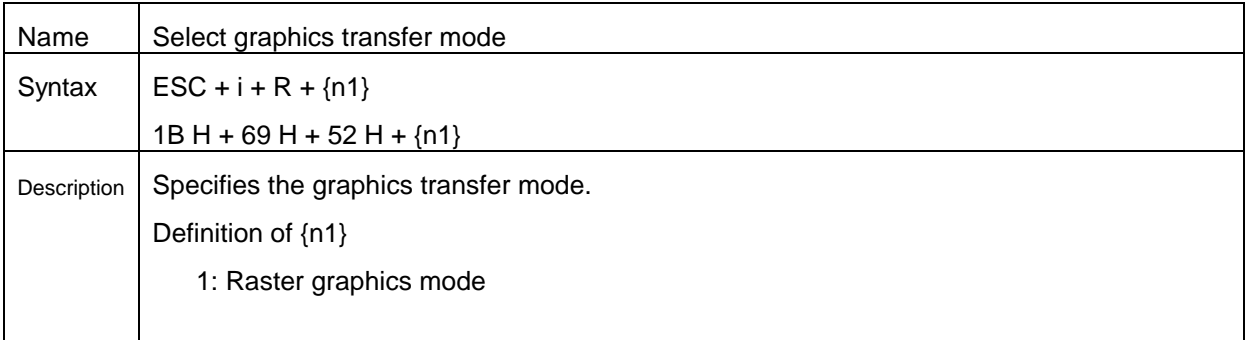

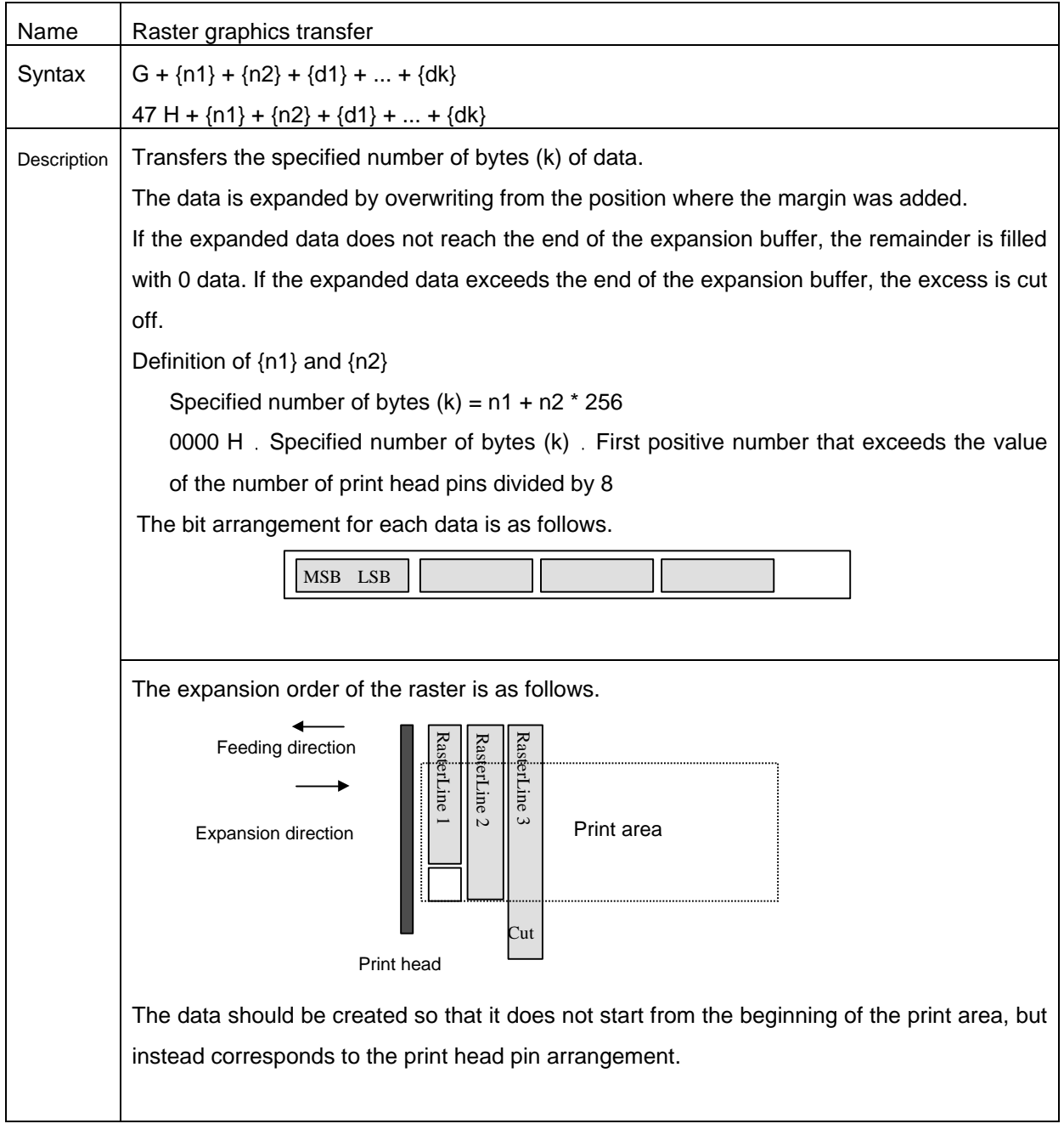

![](_page_23_Picture_167.jpeg)

![](_page_23_Picture_168.jpeg)

![](_page_23_Picture_169.jpeg)

![](_page_23_Picture_170.jpeg)

![](_page_24_Picture_161.jpeg)

Explanation of "TIFF compression mode"

With compression, the data for the "raster graphics transfer" command is based on 48 bytes of the total number of pins (384). As shown below, with no compression, the sum of the number of offset pins and the number of pins within the print is the byte data. However, with compression, the number of unused pins is also added to the data. In other words, with compression, this becomes 48 bytes when it is expanded by the P-touch, regardless of the tape width.

![](_page_25_Figure_2.jpeg)

Pins on print head

6. Flowchart for the Baud Rate Setting Procedure

![](_page_26_Figure_1.jpeg)

# 7. USB Specifications

USB specifications 1.1

![](_page_27_Picture_111.jpeg)

# History of Changes

![](_page_28_Picture_39.jpeg)